## **Ёмкостный датчик уровня жидкости: подключение, примеры работы**

Бесконтактный сенсор уровня жидкости зафиксирует водные растворы сквозь преграды и стены.

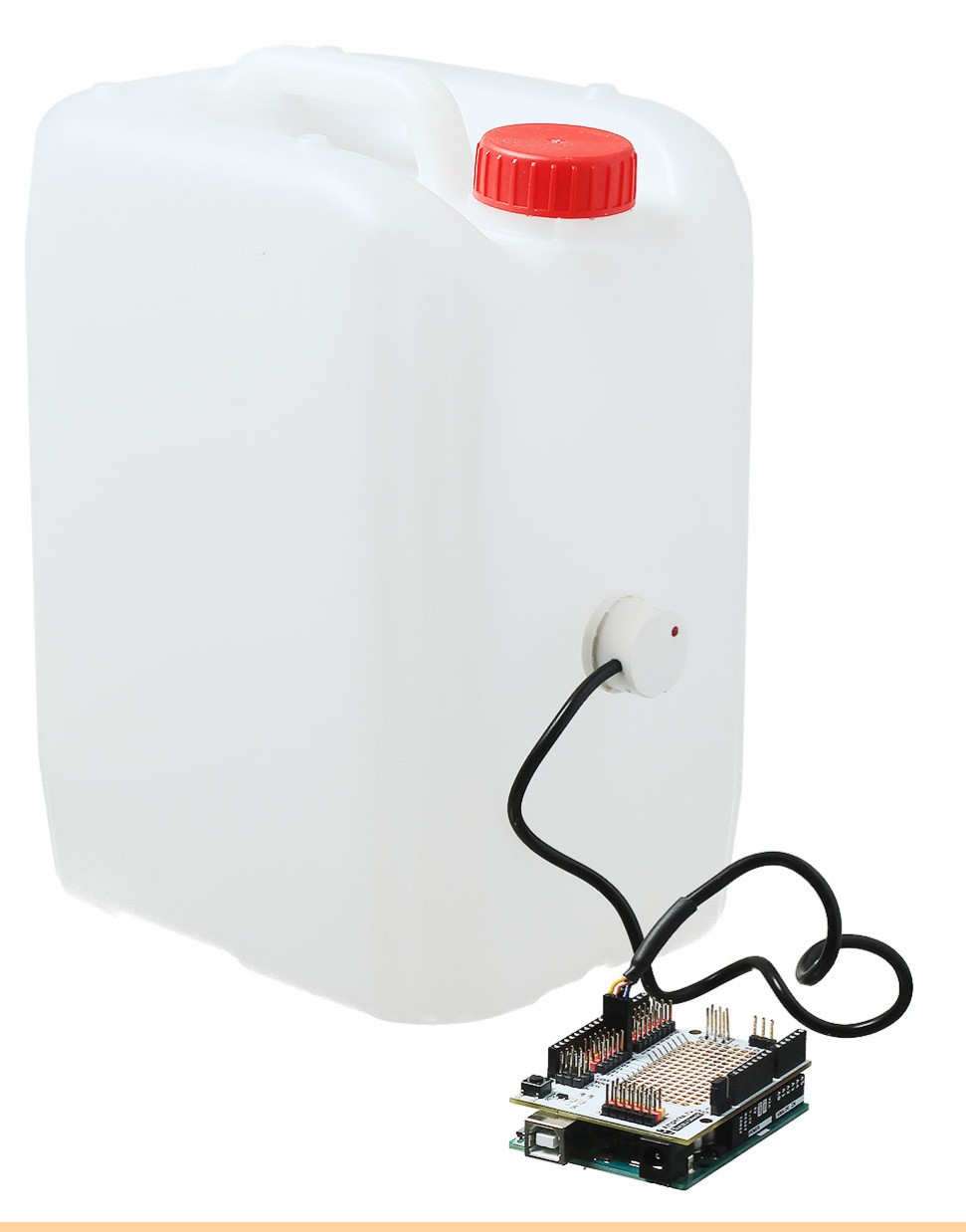

Датчик не будет работать с металлическими препятствиями.

# **Примеры работы**

Для теста сенсора воспользуйтесь стаканом или кружкой. Наполните ёмкость наполовину водой и перемещайте сенсор в области ватерлинии. Для питания и обработки результатов понадобится контроллер.

## **Пример для Arduino**

Подключите датчик уровня воды к Arduino Uno через Troyka Shield к 4 цифровому пину.

*Схема устройства*

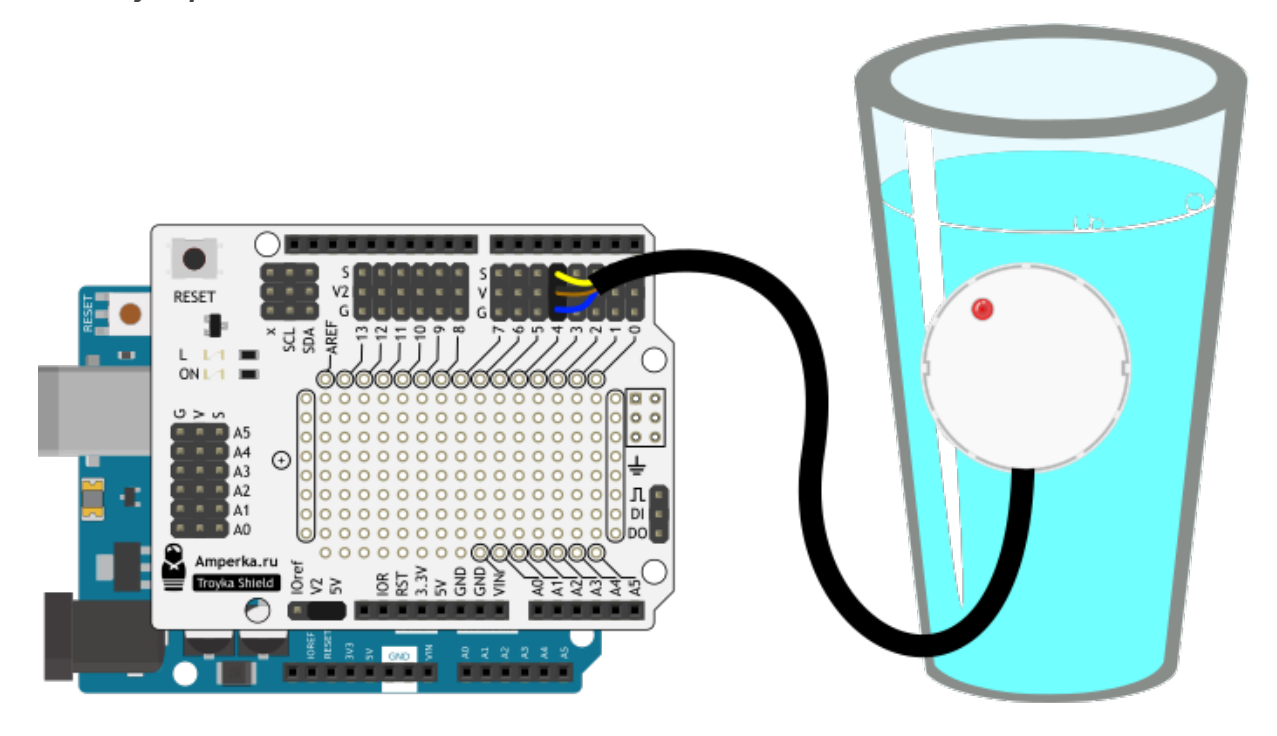

#### *Код программы*

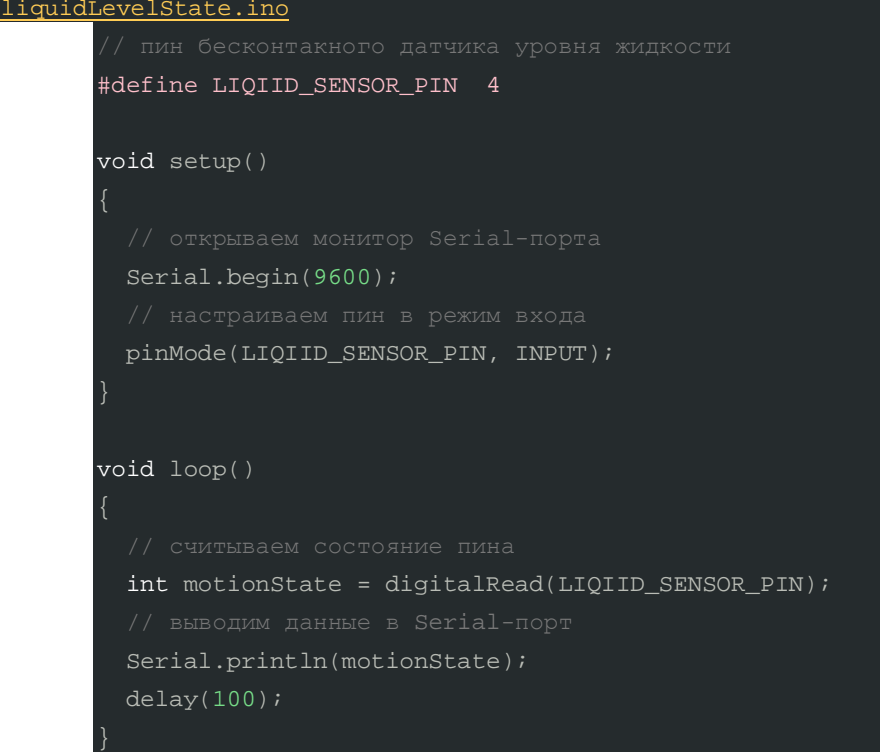

После прошивки платы, откройте монитор Serial порта. Если уровень жидкости будет выше сенсора — вы увидите бегущие единицы, а как уровень воды снизится ниже датчика единицы сменятся на нули.

#### **Пример для Iskra JS**

Скоммутируем датчик к Iskra JS через Troyka Shield к 4 цифровому пину.

#### *Схема устройства*

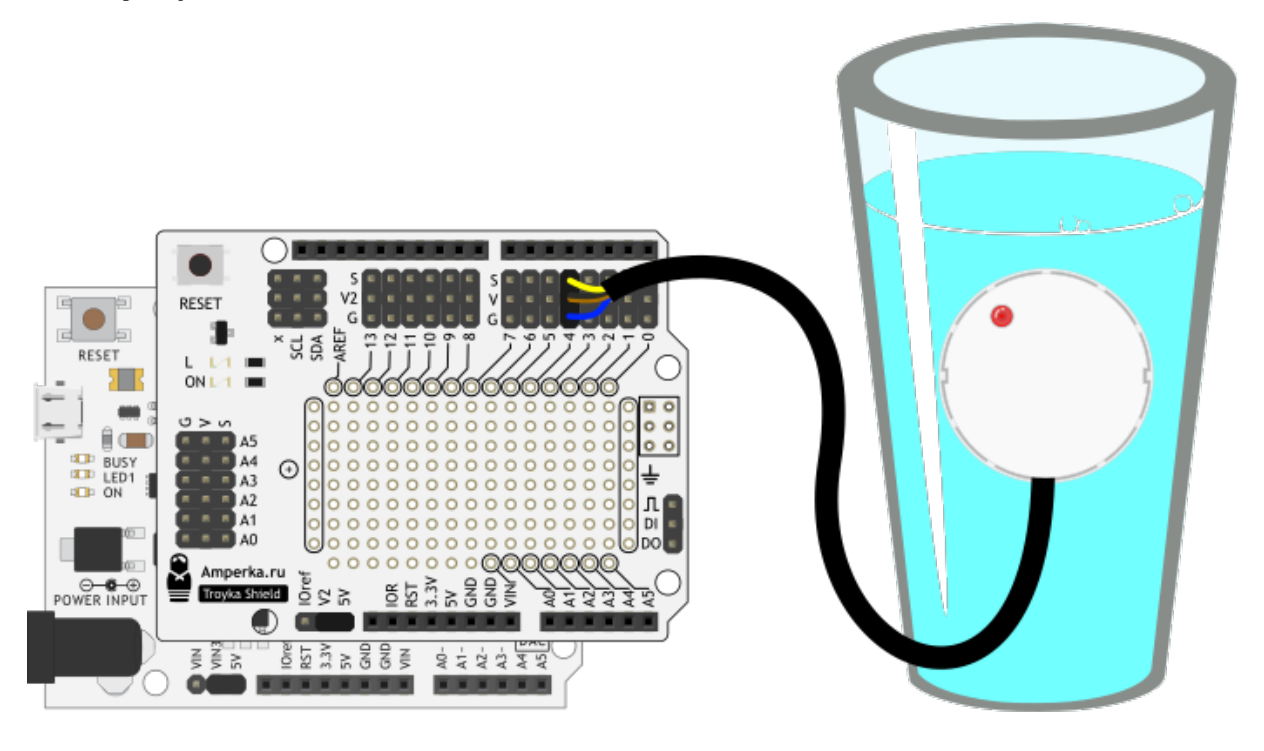

#### *Код программы*

Зафиксируем изменение уровня жидкости с помощью Espruino и языка JavaScript.

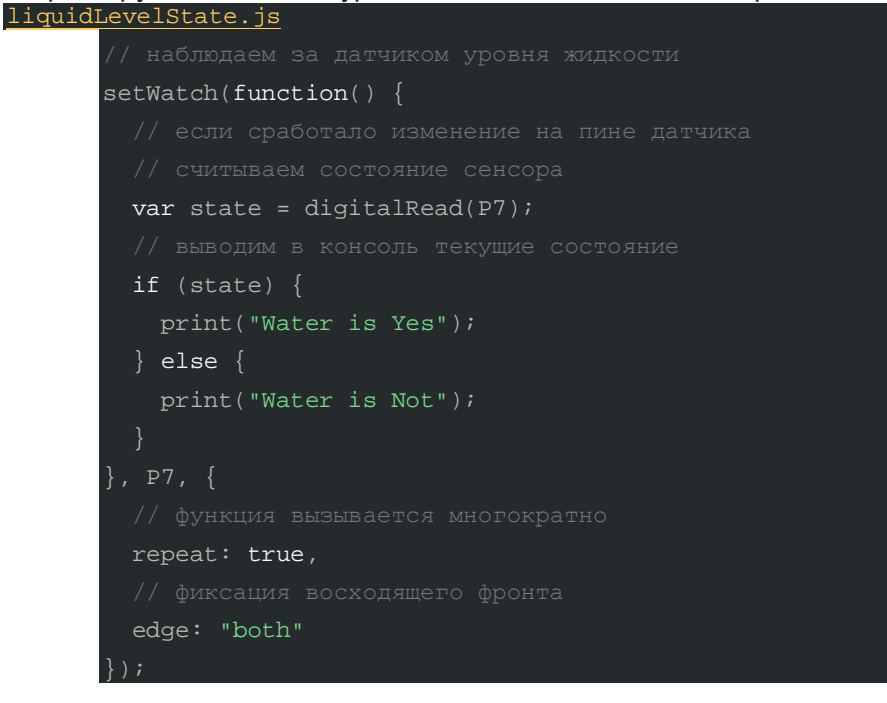

В результате вы увидите сообщение в консоле, при изменении уровня воды вблизи видимости датчика.

### **Пример для Raspberry Pi**

Произведите мониторинг уровня воды микрокомпьютером Raspberry Pi. Подключите сенсор движения к 4 пину малины. Для избежания макеток и проводов используйте плату расширения Troyka Cap.

#### *Схема устройства*

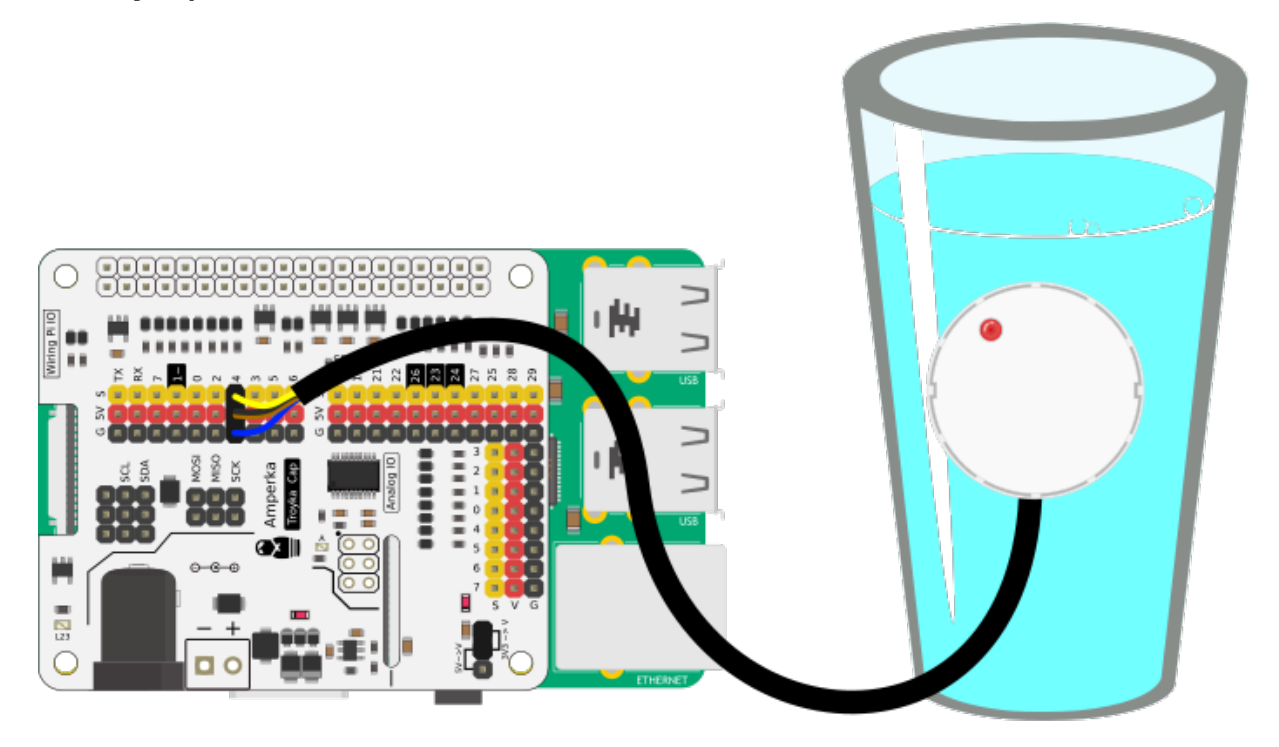

## *Код программы*

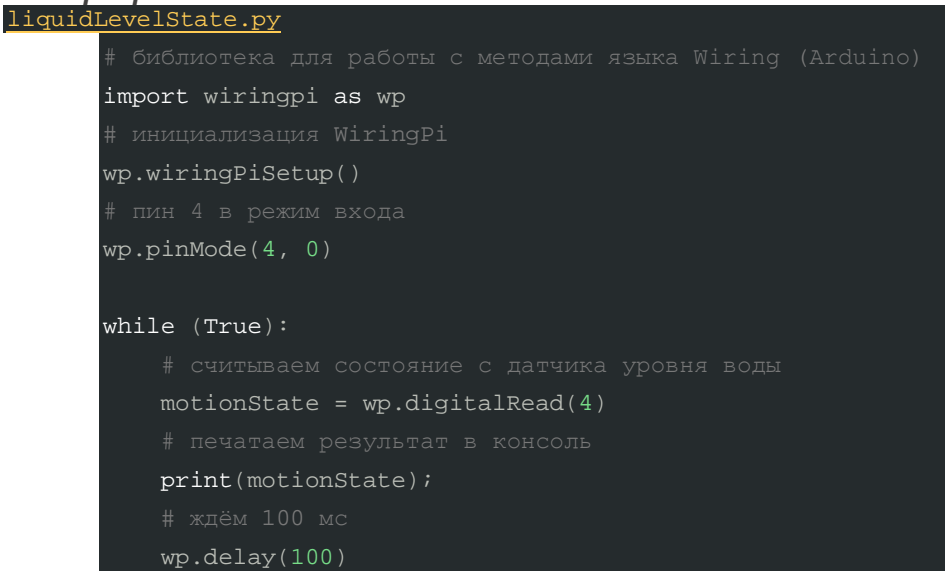

После запуска скрипта вы увидите текущие показатели сенсора. Пока уровень воды находится выше датчика — в консоле выводятся единицы, при опускании уровня ниже сенсора — нули.

## **Элементы платы**

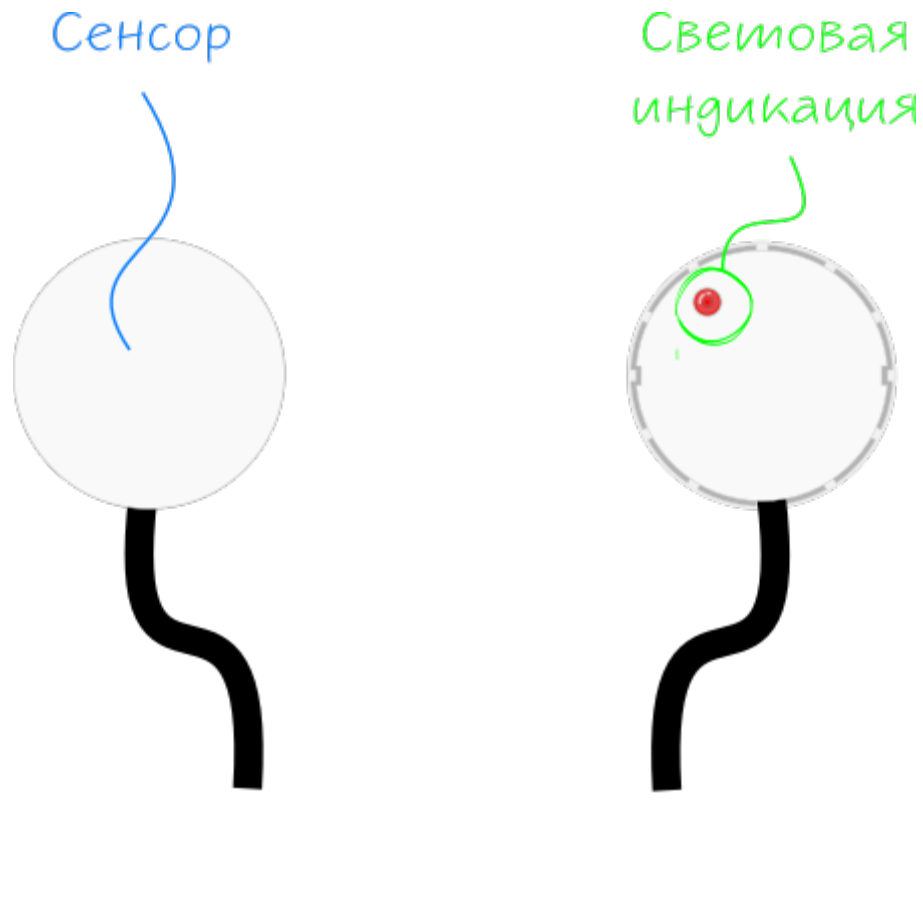

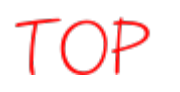

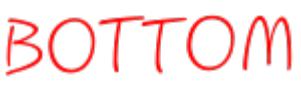

### **Световой индикатор**

Информационный светодиод о детектировании жидкости: при наличии воды в зоне поиска сенсора — светодиод горит, при отсутствии — не горит. Светодиод дублирует выходной сигнал сенсора.

#### **Регулировка чувствительности**

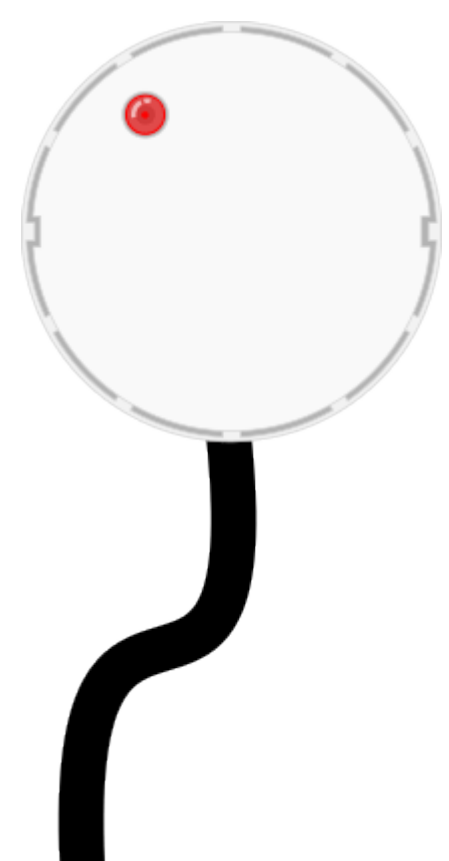

Откройте заднюю крышку сенсора.

Под защитным колпачком находится многооборотный потенциометр регулировки чувствительности сенсора. При вращении винта по часовой стрелке чувствительность датчика уменьшается, а против часовой — увеличивается.

Для регулировки используйте маленькую плоскую отвёртку

#### **Разъём подключения**

Сенсор подключается к управляющей плате через встроенный кабель. На конце провода расположен разъём в формфакторе Troyka-контактов:

- Жёлтый (S) цифровой выход сенсора. Используется для передачи текущего состояния модуля. При детектировании воды на датчике высокий уровень сигнала, при отсутствии низкий. Подключите к цифровому пину микроконтроллера.
- Чёрный/Коричневый (V) соедините с рабочим напряжением микроконтроллера.
- Синий (G) соедините с землёй микроконтроллера.

## **Характеристики**

- Модуль датчика: XKC-Y25-V
- Интерфейс: бинарный цифровой сигнал
- Диапазон толщины/чувствительность индукции: 0–20 мм
- Напряжение питания: 3,3–24 В
- Потребляемый ток: до 5 мА
- Время отклика: 500 мс
- Класс защиты: IP67
- Длина кабеля: 50 см
- Габариты: 28×28 мм